# An Introduction to RACIO A for Data Science Applications

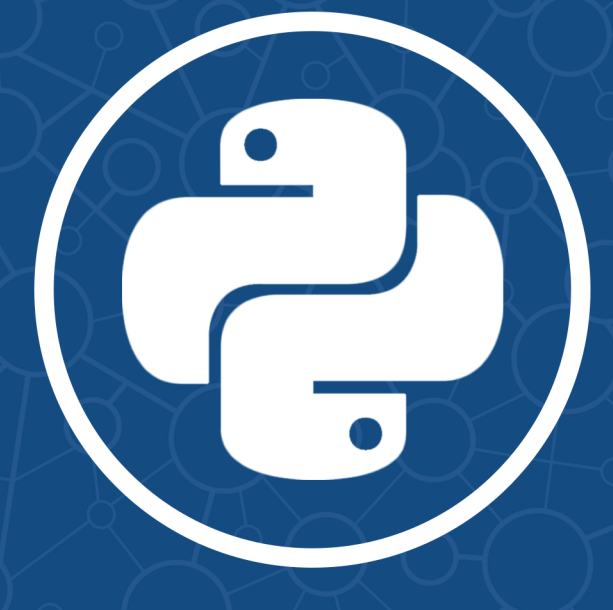

## **Jessie Salas**

### **Acknowledgements**

This tutorial was created for Yang Xu's *Data Science and The Mind* course (*COGSCI 88*, beginning in Spring 2016) at UC Berkeley. Thank you to Yang for spending many hours going over the structure and format of this tutorial. Thank you to Janaki Vivrekar, Neha Dabke, Vasilis Oikonomou and Elva Xinyi Chen for providing helpful revisions and comments.

### **Contents**

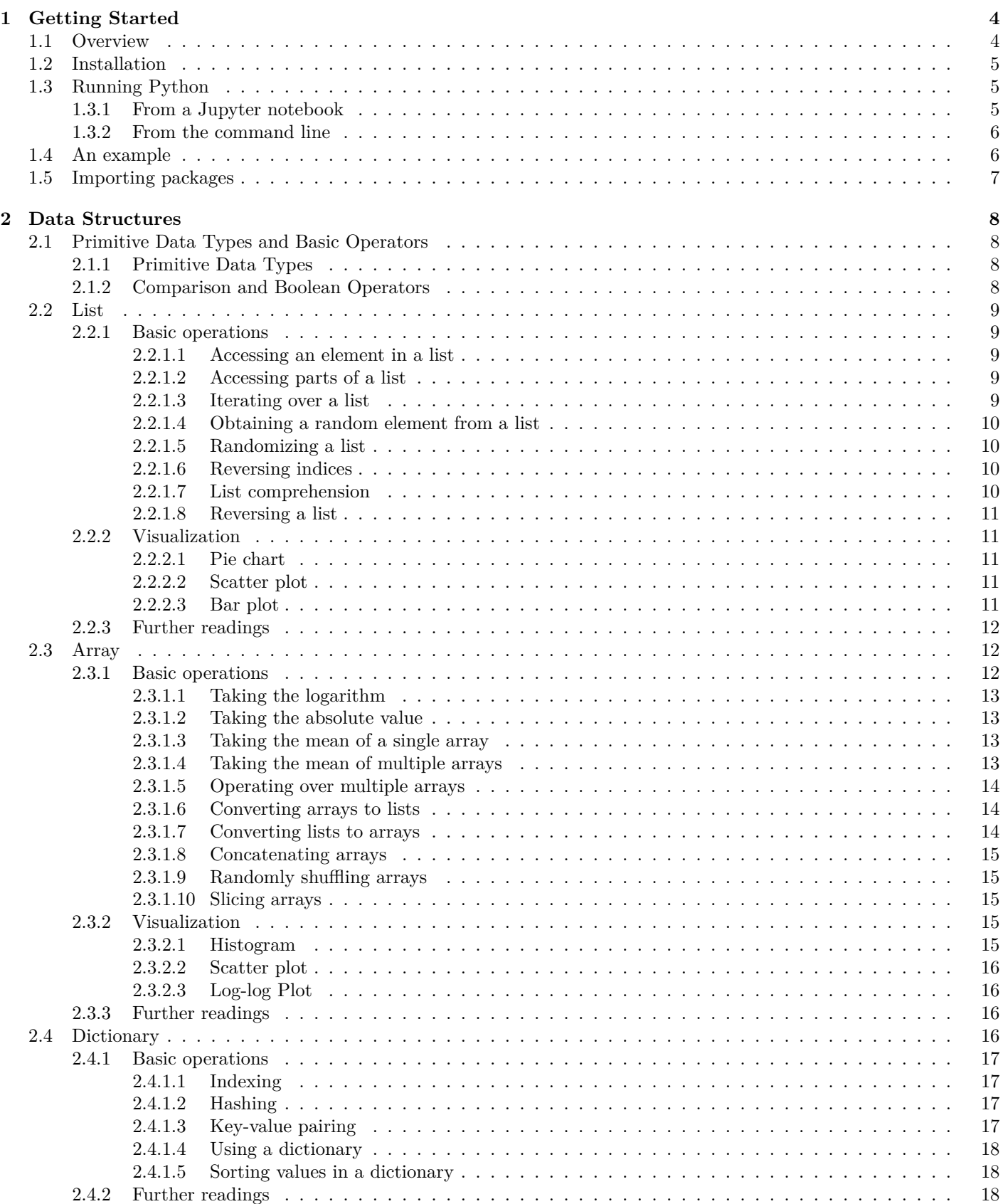

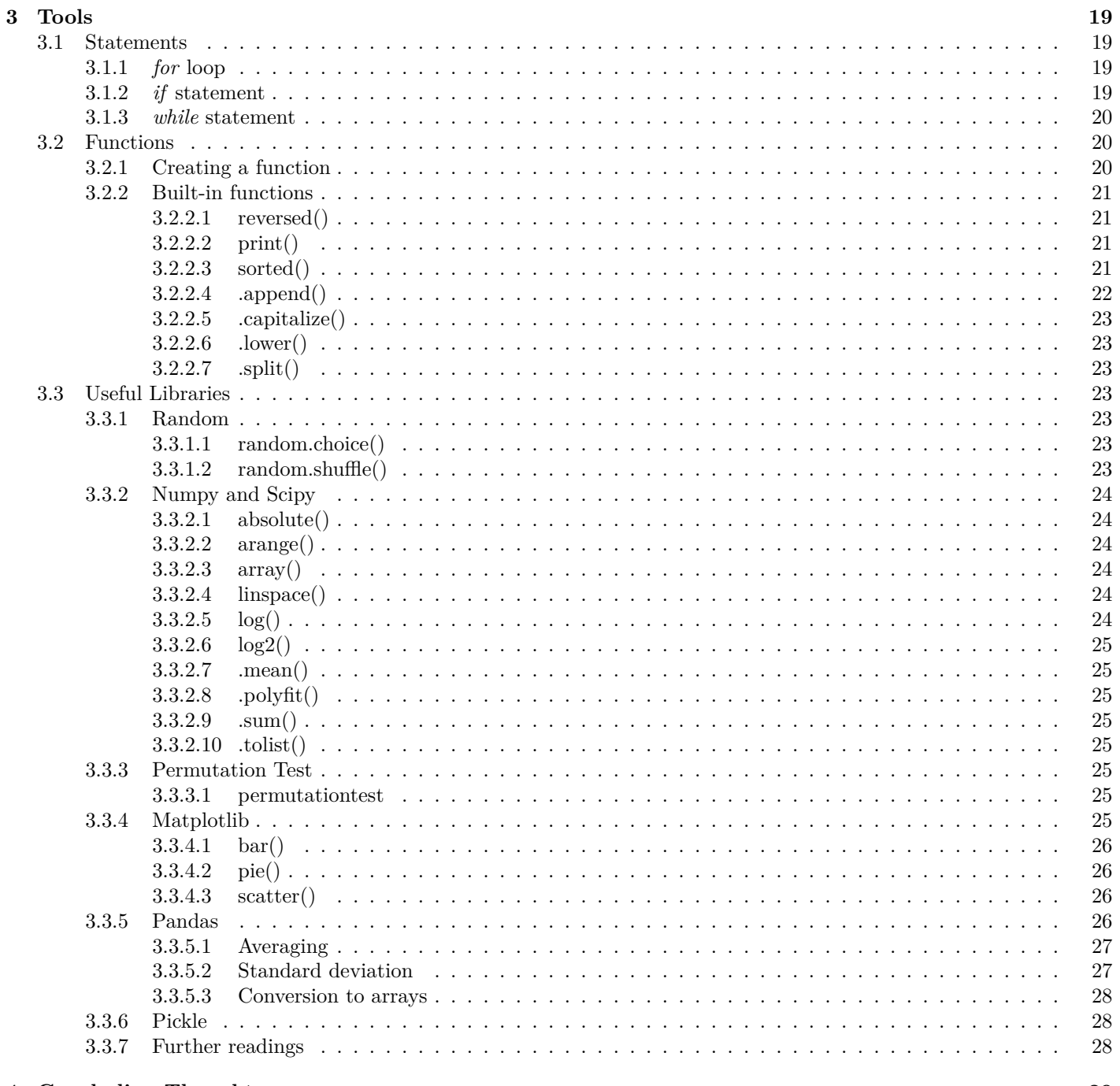

4 Concluding Thoughts

 ${\bf 29}$ 

## **INTRO TO PYTHON**

## **Getting Started**

#### <span id="page-4-1"></span>**1.1 Overview**

<span id="page-4-0"></span>**Chapter 1**

Python is a programming language that allows users to accomplish complex tasks in a readable and intuitive way using a few lines of code. It is an increasingly popular choice for people working with data because it allows simple and fast implementation of tasks that would often take longer to develop in other programming languages such as Java or C. Due to its popularity, there is a large online community of Python developers, making it accessible to find pre-made packages that implement helpful tools (e.g., *NumPy*, *Matplotlib*, and *Pandas*), as well as solutions to common queries from community websites such as *[Stack Overflow](www.stackoverflow.com)*.

1

This tutorial seeks to offer novice users a *basic* but *practical* guide to Python by focusing on its core components and functions that are suitable for data analytics. For this reason, it is not intended to be comprehensive and would be best understood by trying things on your own in a Python interpreter or Jupyter notebook. Even if you have never programmed before, by the end of the tutorial you will hopefully be familiar with Python's most common data structures and open source packages used for data science and related fields. If you wish to learn more about any of the topics discussed in this tutorial, refer to the further readings at the end of each section.

Python is a *programming language*, which is a formal way of telling a computer what to do. A computer program runs from *source code* which is a script (written by a programmer) that tells the computer how to deal with input, line by line. The computer program only knows what is in the source code, and it is our job as writers of computer programs to be able to break down seemingly complex tasks into a list of basic commands that computers can understand.

There are 2 layers that work together to make this happen:

#### **The Language**

■ This is the set of conventions that specify how you write your program (e.g. "How do I tell the computer to display some text," "How do I multiply two numbers?," "How do can the computer calculate the mean of a list of decimal numbers?"). This is the part that a person writes.

#### **The Interpreter**

<span id="page-4-2"></span>■ Python is *interpreted* by the computer. The *Python interpreter* is a special program on your computer (This what we are installing when we say "Installing Python on our computer") The Python interpreter goes through every line of your code and *interprets* what you want the computer to do. It is helpful to think about this step as a kind of translator between two people who don't speak the same language. You, the programmer, are trying to communicate with the someone else, the computer, who can't understand your plain English. So, you go through a middleman, the interpreter, who takes your instructions (your code) and translates them so that the computer can understand. The interpreter is your friend, and tells you when you write something that it knows the computer wouldn't understand. This is often in the form of a *Syntax Error*, which is what you see on the screen when the interpreter detects a problem with your code: *it doesn't know what you mean because you are going against the convention specified by the programming language*.

#### **1.2 Installation**

Jupyter notebooks are a popular way of interfacing with Python. You write code and execute it through the browser in a visual way rather than from a command line.

The simplest way to install Python on your computer for the purposes of the exercises in this book is to use **Anaconda**, which is a version of Python that includes all of the scientific computing tools you need. It also comes with both Jupyter notebook and the command line version of python, so you can choose which interface you need. Download the package from the official *[Anaconda distribution website](https://www.continuum.io/downloads)* and then follow the instructions that correspond to the operating system on your computer (e.g., if you have a Windows computer, choose the Windows downloader instead of Mac).

#### <span id="page-5-0"></span>**1.3 Running Python**

There are multiple ways of running python. If you're just getting started, or if you're using this tutorial book alongside a course that uses Jupyter, it is best to run it from a Jupyter notebook.

#### <span id="page-5-1"></span>**1.3.1 From a Jupyter notebook**

Once you have downloaded and installed Anaconda on your computer, you should see the Anaconda Launcher on your Desktop, or whichever alternative folder you installed the program in. We will be primarily working with Python Jupyter notebooks for the exercises in this tutorial, although the basic ideas are applicable to any generic Python interpreter.

To get started working with Jupyter notebooks, click on the Anaconda Launcher icon, and scroll down on the Apps menu until you see Jupyter Notebook (see Figure 1.1).

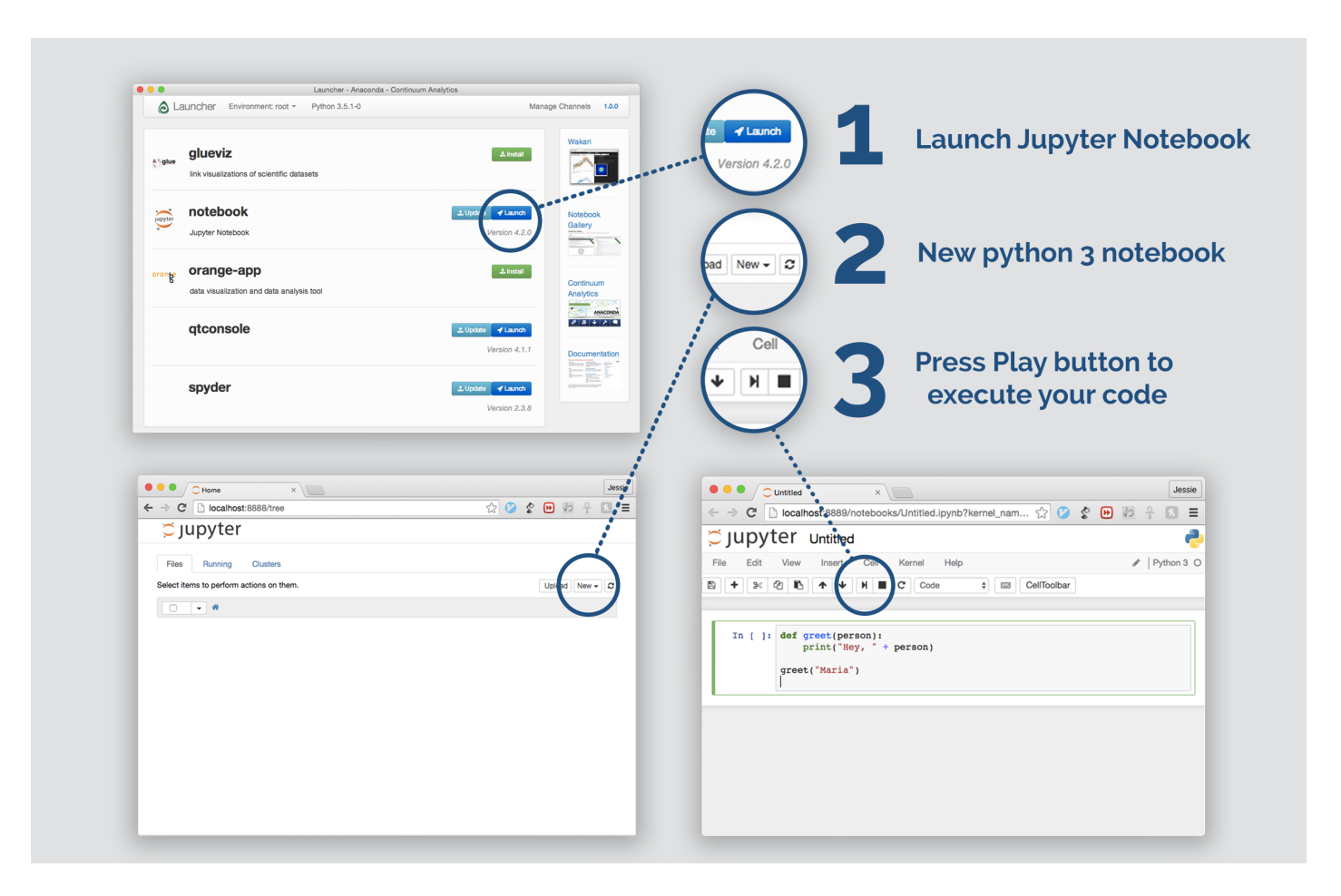

Figure 1.1: How to run Jupyter on your computer.

#### <span id="page-6-0"></span>**1.3.2 From the command line**

If you do not want to use the graphical interface of the Jupyter Notebook to execute python, or wish to use your own favorite text editor (such as Sublime Text or Vim) to write your python files, you can also run python from the command line.

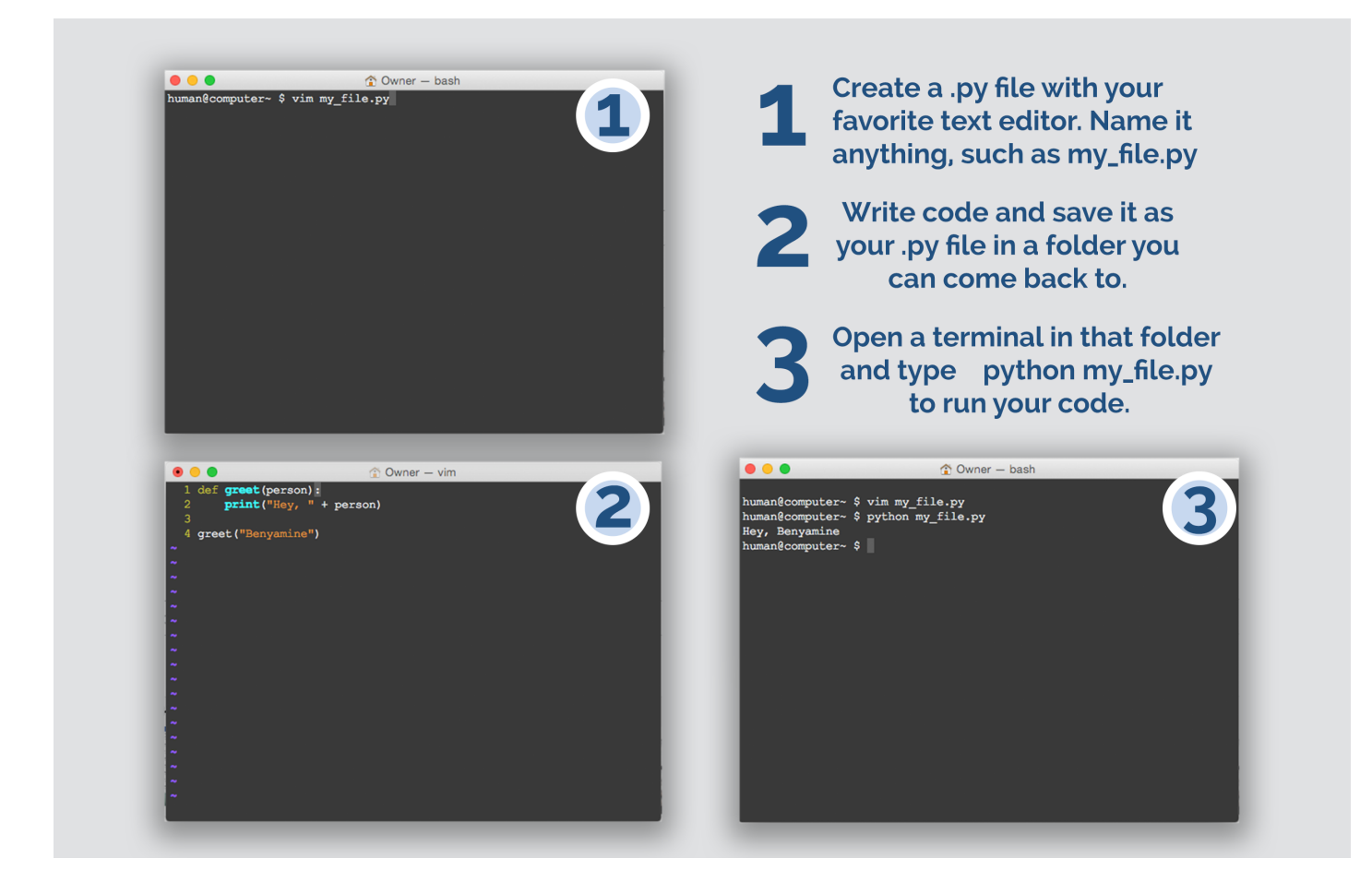

Figure 1.2: How to run python from the command line.

#### <span id="page-6-1"></span>**1.4 An example**

This section provides a simple example to get you started by printing the content of a **variable** in python. A variable stores something in memory so you can refer to it over and over again using the name you assign to it. Let's right away look at an example of a variable used in a full Python program.

```
1 #My first program. This displays a simple message on the screen.
2
3 my_message = "Greetings, Earth!"
5 print (my_message)
```
#### **Line-by-line breakdown**

4

**Line 1:** The number (or hashtag) symbol  $\#$  is how you define a comment in Python. When you start a line in your code with a number symbol, it lets Python know that it should ignore everything after that symbol. You can write *anything* here, and should always leave descriptive comments in your code explaining what you're doing, otherwise it will be very difficult for another person to understand your code.

Line 3: Here is where you assign the variable. The syntax for assignment is the equals sign. A variable can be called anything, under these restrictions:

• *A variable name must start with a lowercase or uppercase letter, no numbers or underscores.*

• *A variable may contain any amount of underscores or numbers anywhere in the variable name except the beginning, but no other non-alphabetic symbols. ( like \$, \\\\ \etc... )* 

**Line 5:** We pass the variable name we created into the *print()* function. Later we will be defining our own functions, but for now, all we need to know is that you can pass variables into functions, referred to as **function arguments** in this case.

That's it! This is your first Python program. We will soon be getting to more complex tasks beyond displaying text on a screen, but this exercise is helpful in making sure we understand the basic terminology and ways to call functions which we will use later in this series.

#### <span id="page-7-0"></span>**1.5 Importing packages**

Lastly, the strength of Python lies in the abundance of contributors to the language and its many features. If you want to create or write something using Python, it is highly likely that there already exists some code to help you in your task. How can we harness this power of pre-written code? The *import statement* provides additional functionality to your code, allowing you to use external *packages*, or *libraries*, which are collections of classes and functions that you don't have to write yourself. Examples of packages are:

- **matplotlib** Includes useful tools to create plots and visualize data. Includes pyplot and pylab.
- **numpy** Includes helpful tools to create and manipulate arrays
- **scipy** Includes helpful functions to perform scientific computation.
- **pandas** Includes flexible tools to work with efficient and convenient data structures in real-world applications
- **random** Includes functions that deal with generating random numbers.
- **time** Includes helpful tools for timing your program.
- **os** Includes ools to interact with parts of the computer that wouldn't otherwise be accessible to a Python script, such as shell commands.

An import statement can be written in several ways, depending on what part(s) of a package you would like to use. Here are a few common ways to write import statements:

```
1 from \langle \text{module} \rangle import \langle \text{function1} \rangle, \langle \text{function2} \rangle, ...
2 from \langle module\rangle import *3 import <module> as <nickname>
```
Learn more about some of the useful features of the packages described above in Section 3.3!

If you run into an error while importing packages, you may need to perform one extra step before being able to use the features of those packages. A tool called *pip* is likely installed on your machine, along with Python. If not, visit https://pip.pypa.io/en/stable/installing/ to make sure that it is. Then run the following simple command from a terminal to make sure that the Python package you desire is installed on your machine as well: *pip install <module>*.

#### **What's next?**

With your newly acquired knowledge about the power of programming in Python, you are likely curious about how to use the language. The rest of this document is organized into two main sections. Section 2 describes the core set of data structures in Python and how you might operate and visualize them. Section 3 describes common tools in Python, including types of statements, built-in and external functions that you will come across in Section 2. A recommended way of learning this tutorial is to go through the examples in Section 2 in Python and cross-reference with materials in Section 3.

Enjoy, and best wishes for your data science journey!

### **INTRO TO PYTHON**

## **Data Structures**

A data structure is a specialized way of storing information in a program. There is no single best data structure that works for every situation. Data structures have different properties that are optimized to fit a specific kind of application, and a structure that works perfectly fine for one situation may be terrible for another. In practice, engineers and data scientists care about *runtime*, which is the way in which the computation time grows with the size of input. In this tutorial however, we won't be encountering data so large that a less-than-optimal choice in data structure will prevent us from completing the task. Nonetheless, it is crucial to understand the differences between data structures to know which is the most efficient (and often most convenient) choice to implement.

#### <span id="page-8-1"></span>**2.1 Primitive Data Types and Basic Operators**

#### <span id="page-8-2"></span>**2.1.1 Primitive Data Types**

First, it is useful to be familiar with a few *primitive data types*, or simple pieces of data you can create, store, and use.

• **int** - an integer

<span id="page-8-0"></span>**Chapter 2**

- $1$  example\_int = 5
- **double** a floating point number (involving a decimal)
- $\exp(-\text{double} = 2.478)$
- **String** some text
- <sup>1</sup> example\_String = "Hello ! "
- **boolean** True or False value
- $1$  example\_bool = True

#### <span id="page-8-3"></span>**2.1.2 Comparison and Boolean Operators**

When the following operators are used to join statements, the resulting value is a Boolean value (True or False). The following operators facilitate comparison between values:

- $\bullet \equiv = :$  equal to
- **!=** : not equal to
- **>** : greater than
- **<** : less than
- **>=** : greater than or equal to
- $\bullet \leq \equiv$  : less than or equal to

The following operators are *boolean operators*:

- **and** : no condition is False
- **or** : at least one condition is True
- <span id="page-8-4"></span>• **not** : negation

#### **2.2 List**

A list in python is exactly what it sounds like: a collection of objects in a particular order, separated by commas. For example:

 $1 - \text{animals} = ['dog', 'rabbit', 'duck', 'goat', 'bear']$ 

This creates a list of strings (eg 'dog') that will stay in the exact same order unless you change it. If you need to access the list, you can call a function such as:

1 print (animals)

and will get back your unchanged list:

 $_1$   $\lceil$  'dog', 'rabbit', 'duck', 'goat', 'bear'  $\lceil$ 

For strings, you can use either single quotes or double quotes; i.e "dog" and 'dog' are equivalent. However, 'dog" will give you an error, because you must start and begin the string declaration with the same kind of quote character.

You can put *any* kind of object in a list.

 $1$  digits =  $[3,1,4,1,5,9,2,6,5,3,5]$ 

is a list of integers. Notice that integers don't have quotes around them. If you were to put quotes, they would become strings, not integers.

<span id="page-9-0"></span>You can also put objects of mixed types in a list. For example, try putting the string 'high' and the integer 5 in the same list.

#### **2.2.1 Basic operations**

#### <span id="page-9-1"></span>**2.2.1.1 Accessing an element in a list**

If you know the index of the element in your list, you can use the following bracket notation to get that element.

```
1 fruits = ['banana', 'orange', 'watermelon', 'grape', 'strawberry']
```
 $3 \text{ first—element} = \text{fruits}[0]$ 

2

The number inside the brackets is the index of the item. Remember, python is zero-indexed, which means elements in a sequence will start counting at 0 instead of 1. Given this convention, how would you index the last element, "strawberry," in the above list?

#### <span id="page-9-2"></span>**2.2.1.2 Accessing parts of a list**

If you need to get the elements of a list between certain indices, you can use a variant of the bracket notation used previously.

```
all_numbers = [0,1,2,3,4,5,6,7,8,9]2
3 \text{ first } three = all_numbers [0:3]4 print ( first_three )
```
This gets the first three numbers in the all\_numbers list and puts them in a variable called "first\_three."

#### <span id="page-9-3"></span>**2.2.1.3 Iterating over a list**

Sometimes you need to go through all the elements in a list in order. For that, you use a for loop, which uses a variable to point to each element in the sequence, starting at the first one.

```
colors = ['red', 'orange', 'yellow', 'green', 'blue', 'indigo', 'violet']
```

```
2
3 for color in colors :
 print ( color )
```
<span id="page-9-4"></span>It doesn't matter what you call the variable you use to point to the elements. Instead of calling it "color," we could have as well called it "Jeffrey," and it would have still performed the same task. However, it is good practice to use informative names for your variables. Note that in order to step through the objects in the list, we have used the *for* loop which allows iteration over a defined sequence - see Section [3.1.1](#page-19-2) for more details.

#### **2.2.1.4 Obtaining a random element from a list**

```
1 import random
2
3 some_numbers = [1, 2, 3, 4, 5, 6, 7]_4 n = random. choice (some_numbers)
5 print (n)
```
This uses a function in the built-in package called "random." There are other useful tools in the random package, which are listed in the online documentation at python.org .

#### <span id="page-10-0"></span>**2.2.1.5 Randomizing a list**

```
1 import random
2
3 \text{ some\_numbers} = [1, 2, 3, 4, 5, 6, 7]4 random.shuffle(some_numbers)
5 print (some_numbers)
```
#### <span id="page-10-1"></span>**2.2.1.6 Reversing indices**

If you specify a negative number as your index, it the python interpreter will count backwards starting from the end of the list.

This is useful when you don't exactly know the length of the list you are operating on, but know that you want elements up to a fixed number from the end of the list. (e.g. all elements except for the last)

```
1 food = ["apple", "beet", "carrot", "dinner"]
2
3 #this slice operation takes all elements from the beginng
4 #ending before the last value of the list
5 food_section = food [0: −1]
6
7 print ( food_section )
```
#### <span id="page-10-2"></span>**2.2.1.7 List comprehension**

List comprehension provides a compact way of constructing a new list based on an existing list. For example, you can create a list with new values on the fly by iterating through an existing sequence using the special condensed list comprehension syntax. This makes code easier for you to write, but **beware**, list comprehensions may make it harder for someone else to read your code.

First let's take a look at a regular python *for* loop, applied to square the numbers from an input list, and create a new list with those values.

```
1 even_numbers = [2, 4, 6, 8, 10]2
3 #create a new list to store the resulting values.
4 even_squares = [ ]
5
6 for num in even_numbers :
7 even_squares . append(num**2)
```
We can iterate through all the values using the *for* loop syntax, detailed above. However, we can bypass this syntax by using a *list comprehension*.

```
1 even_numbers = [2, 4, 6, 8, 10]2
3 \# square the numbers and put them in a new list
4 even_squares = [n^{**}2 for n in even_numbers]
```

```
1 Lowercase_book_title = ['alice", "in", "wonderland"]2
```
 $3$  capitalized title = [word.capitalize () for word in Lowercase book title]

**A hard to read list comprehension** Be careful with putting too many nested operations in a single list comprehension.

```
1 even_numbers = "246810"2
3 gobbldeygook = ["number: " + str((int(e) **2 + int(4 * int(e)*5+2))) for e in reversed(even_numbers.split())]
```

```
2.2.1.8 Reversing a list
```

```
1 all_numbers = [0,1,2,3,4,5,6,7,8,9]2
3 reversed_list = [ num for num in reversed (all_numbers) ]
4 print ( reversed_list )
```
This one-line solution to reversing a list makes use of the built-in reversed() function and *list comprehension*.

#### <span id="page-11-1"></span>**2.2.2 Visualization**

Lists are used as input for some of the most common graphs. For example, a scatter plot is just a visualization of two lists: a list of x values and a list of y values. The same goes for most pie charts, bar graphs, and histograms.

#### <span id="page-11-2"></span>**2.2.2.1 Pie chart**

The most common graphing package is *matplotlib*. For convenience, all of its functions come built in to pylab, which is already installed on your jupyter accounts. Once you import all of the functions in the package, you can use the pie() function. Note: If you are using a generic Jupyter notebook, you will need to insert the line "%matplotlib inline" at the top of your program for any graphics to work properly.

```
1 from pylab import *
 2
3 \#This is the data we will be plotting
4 \text{ counts} = \begin{bmatrix} 6, 3, 2, 2, 2, 1, 1 \end{bmatrix}5 categories = ['Cognitive Science', 'Computer Science', 'Data Science', 'Stats', 'Linguistics', 'Machine
       Learning', 'Cool Class']
6
7 \# Set up a pie chart with the data using the pie () function
\frac{1}{8} pie (counts, labels=categories, autopct='%1.1\frac{10}{100}')
9
10 \text{ }\#Add an informative title
11 title ('Reasons For Taking This Course')
12
13 #Display the pie chart
14 show ()
```
#### <span id="page-11-3"></span>**2.2.2.2 Scatter plot**

A scatter plot is useful for visualizing lists of numbers, as it can help you notice trends graphically.

```
1 from matplotlib . pyplot import *
2
3 \#This is the data we will be plotting
4 \times = [1, 2, 3, 4, 5]5 \text{ y} = [2, 4, 6, 8, 10]6
7 #Plot the data
s scatter (x, y)9
10 title ("X vs Y")
11
12 show ()
```
#### <span id="page-11-4"></span>**2.2.2.3 Bar plot**

A bar plot is useful when you have a large amount of long labels for data that are all important to see, when a different graphing technique might bunch the labels together.

```
1 import matplotlib . pyplot as plt
2
3 major_labels = ['Computer Science','Cognitive Science','Statistics','EECS','Comparat ive Literature'''
      Undecided ', 'Economics', 'Legal Studies', 'Math', 'Business', 'IEOR', 'Po litical Economy', 'Sociology'
      Psychology<sup>3</sup>
4 major_counts = [10, 7, 1, 2, 1, 3, 3, 1, 2, 2, 1, 1, 1, 1]
```

```
5
6 #Graph Breakdown of Majors In The Course
\gamma y_pos = np. arange (len (major_labels))
 8
9 plt . barh (y_pos , major_counts , align=' center ' , alpha =0.4)
10 plt . yticks (y_pos , major_labels )
11 plt . xlabel ( 'Amount of Students In Major ' )
12 plt.title ('Breakdown of Majors in Class')
13
14 plt . show ()
```
#### <span id="page-12-0"></span>**2.2.3 Further readings**

<span id="page-12-1"></span>For a more comprehensive reference on lists in python: https://docs.python.org/2/tutorial/datastructures.html

#### **2.3 Array**

Similar to a list, a *numpy* array is an ordered collection of objects. The biggest difference between how you use a numpy array and python's built-in list object is that once you create a numpy array, you cannot change the amount of elements it contains.

This constraint allows for things under the hood of python to be more efficient, so operations like "sum" and "product" will take less time to calculate. This becomes more apparent when working with large amounts of data.

Numpy is an example of an external package, which is a set of tools written by a third-party that you can use in your programs by including an *import* statement at the top of your program. An array is only one of the many data structures and functions that come included in the numpy package. See Section 3 for details on

Take this for example:

```
1 import numpy
2
  \text{deposit\_history} = \text{numpy}.\,\text{array} ( \, \mid \, 3, \, -2, \, 8, \, 2, \, -2, \, 29 \,] )4
  account\_balance = deposit\_history.sum()6
\tau print ("Total balance is: ")
8 print ( account_balance )
```
#### **Line-by-line breakdown**

Line 1: This is the import statement which tells the python interpreter that you want to use tools from the numpy package.

**Line 3:** This creates a new numpy array containing the values in the given list, and assigns that array to the variable name *deposit\_history*.

Line 5: This creates a new variable called *account\_balance*, which is assigned the value resulting from summing up all the numbers in *deposit\_history*. The function *.sum()* is a function that comes with numpy arrays. If you try to call *.sum()* on a regular python list, this will cause an error.

You should use numpy arrays instead of regular python lists for as many computations as you can, due to the array's faster speed and built-in functions.

#### <span id="page-12-2"></span>**2.3.1 Basic operations**

If you would like to scale your array by a constant factor, you can multiply it using the python multiplication syntax.

```
1 import numpy
2
 grade\_history = numpy.array( [ .48, .42, .45, .48, .39 ] )4
5 \text{ better\_grades} = 2 * \text{ grade\_history}
```
print ( better\_grades )

6

You can use the same python syntax for all basic operations that you would normally do on numbers.

```
grades\_plus\_one = grade\_history + .012
 grades_squared = grade_history ** 24
 5 lower_grades = grade_history − .25
6
 halved grades = grade history / 2.0
```
Notice the division operation on halved\_grades. We divided by 2.0 because if we had divided by the integer 2 without the decimal, then python would have rounded down automatically for uneven divisions. Try it for yourself and see the difference.

#### <span id="page-13-0"></span>**2.3.1.1 Taking the logarithm**

Numpy has a logarithm function, into which you can pass arrays.

```
1 tree_trunk_heights = numpy.array ([25, 26, 77, 108, 15, 98])
2
3 \log_{10} f_{\text{trunks}} = \text{number} \log_{10} f_{\text{tree}} \text{trunk\_heights}
```
Notice we didn't do tree trunk heights.log() This is because the function logarithm is not built into the actual numpy array itself. It is an external function that is included in numpy, so you use it by passing the array into it rather than calling it from the array object. This is the case for many of the more complex numpy functions, which you can read about in the numpy documentation.

#### <span id="page-13-1"></span>**2.3.1.2 Taking the absolute value**

You can take the absolute value of the elements of an array using a numpy function.

```
1 import numpy
2
3 distances_travelled = numpy. array ( [−11, 20 , 99 , 11 , −2, 10 , −23] )
4
5 absolute_distances = numpy.absolute (distances_travelled)
```
#### <span id="page-13-2"></span>**2.3.1.3 Taking the mean of a single array**

Sometimes you need to know what the average of an array of numbers is. There is a convenient built-in mean function in numpy arrays that you can use.

```
1 import numpy
2
  grade\_history = numpy.array( [ .98, .82, .65, .88, .91 ] )4
5 \text{ score_in}_class = grade\_history.mac()6
7 print ("Your grade is: ")
8 print ( score_in_class )
```
#### <span id="page-13-3"></span>**2.3.1.4 Taking the mean of multiple arrays**

Taking the mean between multiple arrays is slightly different. This is because instead of a single number that represents the average value for a single array, we want a whole array that represents the pairwise average between values of multiple arrays. Instead of using the array's built in mean() function which returns a single value, we will use numpy's mean() function. This is how the syntax differs:

```
1 import numpy as np
2 \frac{1}{2}3 we import numpy as np because it gets tedious to retype "numpy" every time we need to
4 call a function. We could have called it anything we want (eg import numpy as blablabla)
5 but it is convention to call it np as an abbreviation.
6 """"
7 \, \text{my\_grade\_history} = \text{np. array} ( 1.98, .82, .65, .88, .91) )8
9 friend_grade_history = np . array ( [ . 8 8 , .98 , .60 , .90 , .72 ] )
10
11 """
12 The arrays must be passed in together in a tuple rather than separately
13 Also, we say axis=0 because we want the average to be computed column wise, that is, for every element
14 rather than row wise (axis=1), which would give a single result for each array
15 """"
16 averages_between_us = np .mean( ( my_grade_history , friend_grade_history ) , axis=0 )
17
18
19 print ("Our combined average on each assignment is: ")
20 print ( averages_between_us )
21
22 student 1 = np.array( [ .98, .82, .65, .88, .91 ] )
23 student_2 = np.array( [.72, .58, .80, .97, .79 ])
24 student_3 = np.array ([ .89, .78, .65, .93, .78])
25 student 4 = np.array( [ .90, .95, .70, 1.00, .89 ])
26 student 5 = np.array( [ .83, .91, .69, .98, .90] )27 student 6 = np.array( [ .87, .42, .81, .90, .77 ]
28 student 7 = np.array( [ .80, .92, .72, .70, .76 ] )29
30 class_averages = np .mean( ( student_1 , student_2 , student_3 , student_4 , student_5 , student_6 , student_7 ) , axis
      =0)
31
32 print ("The average for each assignment in the class is: ")
33 print ( class_averages )
```
#### <span id="page-14-0"></span>**2.3.1.5 Operating over multiple arrays**

The same way we can use the built in python syntax to do numeric operations over a single array, we can do those operations *between multiple arrays* .

```
1 import numpy as np
2
a = np.array( [1, 2, 3, 4] )4 b = np.array( [10, 20, 30, 40] )5
6 #multiply the arrays
7 print ( b * a )
 8
9 #divide the arrays
_{10} print (b / a)11
12 #add the arrays
13 print (b + a)
14
15 #subtract the arrays
16 print ( b − a )
17
18 #exponentiate the arrays
19 print (b ** a )
```
#### <span id="page-14-1"></span>**2.3.1.6 Converting arrays to lists**

```
1 import numpy as np
2
3 \text{ words\_per\_book} = \text{np. array} (121222, 8119, 1999, 3726, 1217, 1192, 12187, )4
5 words_per_book_list = words_per_book.tolist()
```
#### <span id="page-14-2"></span>**2.3.1.7 Converting lists to arrays**

```
1 import numpy as np
2
3 words per book list = [21222, 8119, 1999, 3726, 1217, 1192, 12187, ]4
5 words_per_book_array = np. array (words_per_book_list)
```
#### <span id="page-15-0"></span>**2.3.1.8 Concatenating arrays**

The concatenation function can be used to take two arrays and create one array with the values from the parameter arrays. Concatenation returns an array with the values in order of the parameters given.

```
1 \text{ group1} = \text{make\_array}(1, 2, 3, 4)2
3 \text{ group2} = \text{make\_array}(5, 6, 7, 8)4
5 \text{ both } = \text{np}.\text{concatenate}((\text{group1}, \text{group2}))
```
#### <span id="page-15-1"></span>**2.3.1.9 Randomly shuffling arrays**

The np.random.permutation function can be used to randomly shuffle an array.

```
1 \ar{7} = \text{make\_array} (1, 2, 3, 4, 5)_2 shuffled = np. random. permutation (array)
```
#### <span id="page-15-2"></span>**2.3.1.10 Slicing arrays**

To return a specific section of an array, the [:] syntax can be used. It is left inclusive and right exclusive. The following

```
_1 group = make_array(1, 2, 3, 4, 5, 6, 7, 8)
2
_3 half = group [0:5]
```
#### <span id="page-15-3"></span>**2.3.2 Visualization**

Arrays can be used as the input to many plotting functions, the same way lists can be. The following sections will show different application of visualization using numpy arrays.

#### <span id="page-15-4"></span>**2.3.2.1 Histogram**

You can graph a histogram using numpy arrays as well as python lists.

```
1 import matplotlib . pyplot as plt
2 import numpy as np
 3
 4
5 vegetable_labels = ['Radish','Spinach','Carrot','Eggplant','Peas','Broccoli','Cauliflower', 'Beet']
6 vegetable_counts = np. array ([1, 20, 4, 21, 16, 1, 10, 15])
 7
8 #Graph breakdown of Favorite Vegetables
9 \text{ y\_pos} = \text{np} \cdot \text{arange}(\text{len}(\text{vegetable\_labels}))10
11 plt . barh (y_pos , vegetable_counts , align=' center ' , alpha =0.4)
12 plt . yticks (y_pos , vegetable_labels )
13 plt . xlabel ( ' Votes for Vegetable ' )
14 plt.title ('Favorite Vegetable Survey')
15
16 plt . show ()
```
#### **2.3.2.2 Scatter plot**

A scatter plot is especially useful when you want to show the relationship between two numeric variables, which correspond to the x and y axes.

```
1 import matplotlib . pyplot as plt
2 import numpy as np
3
4 \, """
5 Each of these variable declarations should be on one line , but may appear
6 cut off on different text editors. If you come across this in other tutorials or in class,
7 know that when you input the data yourself, to do so in a single line.
\overline{8}\beta hours_studied = np. array ([0, 1, 2, 3, 4, 0, 0, 2, 0, 3, 4, 5, 2, 10, 2, 1, 2, 0, 1, 2, 3, 4, 3, 1, 3, 5, 1, 7, 8, 10, 9, 10, 1, 2, 3, 0]10 grade_on_exam = np . array ( [0, .10, .10, .3, .40, .10, .20, .22, 0, .33, .54, .45, .26, 1.0, .2, .1, .25, .20, .1,11 .23 , .23 , .44 , .23 , .15 , .30 , .55 , .11 , .70 , .89 , 1.00 , .92 , .93 , .13 , .25 , .31 , .33 ] )12
13 plt . scatter ( hours_studied , grade_on_exam)
14 plt . xlabel ( 'Hours Studied ' )
15 plt . ylabel ( 'Grade On Exam' )
16 plt.title ('Hours Studied vs Grade On Exam')
17
18 plt . show ()
```
#### <span id="page-16-0"></span>**2.3.2.3 Log-log Plot**

A log-log plot visualizes the logarithm of the data instead of the raw numerical data. This helps uncover certain nonlinear relationships visually.

```
1 import matplotlib . pyplot as plt
2 import numpy as np
3
4 # Generate some data .
5 x = np. linspace (0, 2, 1000)y = x^{**}np. e
7
8 #This graph will show a nonlinear relationship between the data, which may be hard to interpret visually.
9 plt. scatter (x, y)10 plt . show ()
11
12 #This graph will clearly show a linear relationship between the log of the data.
_{13} plt. loglog(x, y)14 plt . show ()
```
#### <span id="page-16-1"></span>**2.3.3 Further readings**

The numpy documentation describes more numerical operations and functions on arrays: http://docs.scipy.org/doc/numpy/reference/arrays.ndarray.html

<span id="page-16-2"></span>Matplotlib is the library which lets you graph with python. This gallery shows many example plots: http://matplotlib.org/gallery.html

#### **2.4 Dictionary**

<span id="page-16-3"></span>Dictionaries (sometimes referred to as *hash tables* or *hash maps*) are one of the most powerful data structures in computing. They operate on the fastest possible runtime for insertion and access of values: *constant time*. For this reason, dictionaries have profound applications in data science and software engineering. This tutorial will discuss the foundations of how dictionaries are able to accomplish this speed, as well as some of the principles of *indexing*, and what this means for lists and the other structures we have discussed thus far.

#### **2.4.1 Basic operations**

#### <span id="page-17-0"></span>**2.4.1.1 Indexing**

Indexing refers to the process of accessing the values of a data structure using an *index*, which is usually an integer representing a specific location in that structure.

Take this for example:

| <b>ELEMENT</b> | "dog" | "mouse" | "bird" | $"$ cat $"$ |
|----------------|-------|---------|--------|-------------|
|                | 65    | 0.042   | 0.66   | 8.2         |
| <b>INDEX</b>   |       |         |        |             |

Figure 2.1: "animal\_weights", a regular python list

```
1 animal_weights = [('dog', 65), ('mouse', 0.042), ('bird', 0.66), ('cat', 8.2)]2
3 \text{ cat\_element} = \text{animal\_weights} [3]
```
<sup>4</sup> print ( cat\_element [ 1 ] )

This code creates *animal\_weights* which is a list of tuples, where the first tuple element is the animal's name and the second element of the tuple is the animal's average weight.

We then access the "cat" element, which by looking at code, we know is at index 3 in the list, and print out its average weight.

This is the *best-case scenario*, in which we already know the index where the value we care about it stored. Since we can just go directly to that index, **this takes only 1 computation step to get the information we need.**

*What if we didn't know what index the cat element was at?*We would have to perform a linear search using a *for loop*, where we start at the beginning of the list, iterating through every element to check if it is the one where the "cat" weight is stored:

```
1 for element in animal_weights:
2 if element [0] = 'cat':\frac{1}{2} print (element [1])
```
You can see from this for loop, that this is not the most efficient way to store value pairs like this. When the element we care about is towards the very end of the list, we have to iterate through all the elements before we get to it. **In this** *worst case scenario***, it takes** *n* **computation steps, where** *n* **is the length of the list we are searching through.**

*How can we ensure that we always know the index of every element, regardless of sorting and order added?*

#### <span id="page-17-1"></span>**2.4.1.2 Hashing**

Dictionaries are a kind of data structure that achieve retrieval of value when given a corresponding key in **1 computation step**. This is possible through a mathematical trick called *hashing*, which we will discuss briefly a high level.

#### <span id="page-17-2"></span>**2.4.1.3 Key-value pairing**

Dictionaries rely on an internal *hash function*, which is a mathematical function that, in principle, assigns a unique integer to any key. A key can be almost any python object, though strings are the most common key to use, because they are intuitive to think about in a key - value pairing.

<span id="page-17-3"></span>Because we don't have to ever look up the index for any key, since it is computed on the fly, we can no have the index to any key in **one computational step**. It is important to note, the hash function doesn't just assign a random number; it computes a unique integer that will always be the same for any given key. This is how we are able to guarantee that we can retrieve the value corresponding to this key. The specifics for exactly how hash functions work are out of the scope of this tutorial. We will now continue by showcasing how to use a dictionary, python's hash-powered data structure.

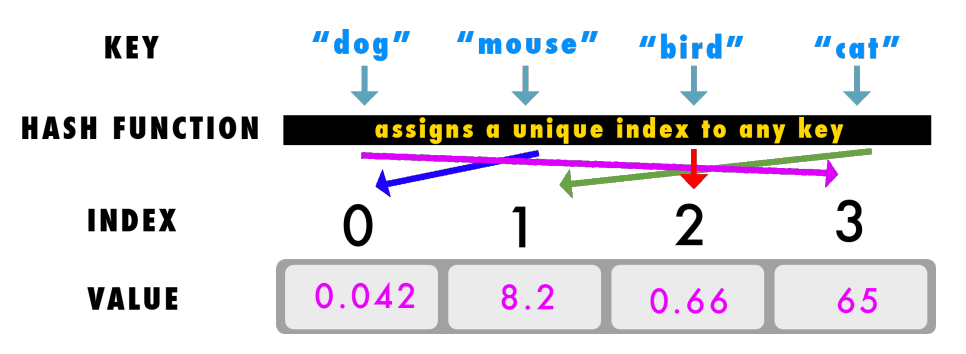

Figure 2.2: How a dictionary works under the hood.

#### **2.4.1.4 Using a dictionary**

```
1 #syntax for defining a new dictionary
2 animal_weights = {}
 3
4 #adding key−value pairs to the dictionary
 _5 animal_weights \lceil "dog" \rceil = 65
 6 animal_weights \lceil "mouse" \rceil = 0.042\bar{7} animal_weights " bird" ] = 0.66s animal_weights ['cat"] = 8.2\overline{9}10 #retrieving a value given a key
11 cat\_weight = animal\_weights['cat"]12
13 print (cat_weight)
```
#### <span id="page-18-0"></span>**2.4.1.5 Sorting values in a dictionary**

Sometimes you want to see the order a dictionary's values take on after populating the dictionary. Since you can only access a value by passing in its corresponding key, you have to iterate over the list using a built-in package.

```
1 import operator
2
3 #we sort the dictionary based on the keys using itemgetter
4 sorted_weights = sorted ( \text{animal\_weights} . items (), \text{key=operator} . itemgetter (1))
5
6 #sorted_weights will be a list of tuples sorted by the weight
7 print ( sorted_weights )
8
9 #If we want the biggest weights first, we can reverse the list
10 descending_weights = [w for w in reversed ( sorted_weights ) ]
11
12 print ( descending_weights )
```
#### <span id="page-18-1"></span>**2.4.2 Further readings**

Further readings on dictionaries can be found at https://docs.python.org/3/tutorial/datastructures.html.

### **INTRO TO PYTHON**

## **Tools**

This chapter is a reference of many tools that are central to a data scientist using python on a regular basis. You will find that even as you learn other programming languages that may call these tools by different names, the core functions of how they work will carry over, and having a strong grasp on these now will help in countless applications to come.

#### <span id="page-19-1"></span>**3.1 Statements**

<span id="page-19-0"></span>**Chapter 3**

Statements are special keywords in Python that perform various functions such as directing the flow of the program in response to different inputs and data. This allows for it to branch out into different cases and to execute some parts of the code *conditionally*. Using these keywords makes your code more general and powerful, dealing with different kinds of inputs in different ways rather than just being a single sequential script.

#### <span id="page-19-2"></span>**3.1.1** *for* **loop**

A *for* statement is most commonly associated with the *for loop*. You can use *for* to iterate over a sequence of any *iterable* type. A good rule of thumb for telling whether a type is *iterable* is: If it is a collection of potentially more than one element, then it is likely iterable.

Take this example:

```
1 five_numbers = [1, 2, 3, 4, 5]2
3 for number in five_numbers :
4 print (number)
```
The list contains a sequence of values over which we can iterate. What the *for* statement does is assign the variable *number* to each element of the list, one by one as it iterates through the values. On the first iteration, *number* will be set to the value 1, and we will therefore pass the number 1 to the *print* function, which will display that value. On the second iteration, it will equal 2, and so on.

#### <span id="page-19-3"></span>**3.1.2** *if* **statement**

The conditional statement *if* is what allows your program to branch out into different cases given some values of input. The structure for how to use these statements is as follows:

```
if CONDITIONAL STATEMENT:
```
(TAB) Execute some code

The TAB (or alternatively 4 spaces) lets python know that everything that is indented is part of the inside of the *if* statement. A Conditional Statement is anything that can evaluate to True or False.

```
1 if True:
 print ("Yes, it 's true!")
```
In this above example we use the python statement *True*, which indeed always evaluates to True. The *if* statement is most useful when dealing with statements that might be True in some cases and False in others.

How do you direct your code if the Conditional Statement is False? Use an *else* statement. This lets your code branch out to a different chunk. For example:

```
1 def check (number) :
2 if number \%2 = 0:
3 print ("Number is Even!")
4 else:
5 print ("Number is Odd!")
6
7 \text{ check } (5)
```
The above code checks the properties of a number given to the function, and executes a different chunk of code in cases where the Conditional Statement (number  $\%2 == 0$ ) is True or False.

#### <span id="page-20-0"></span>**3.1.3** *while* **statement**

The *While* statement allows for repeated execution of a particular section of code, as long as certain properties are met. It starts at the top with the conditional statement, and follows this structure:

While CONDITIONAL STATEMENT:

(TAB) Execute some code.

The conditional statement must always evaluate to either a True or False value. If the conditional statement returns anything else, the program will error. The most important aspect of writing a while loop is to ensure that it will terminate. If you aren't properly updating the variable your conditional statement is checking, the statement might always be True, and it will loop forever!

The example code below demonstrates a use of a while loop in combination with a function that returns either a True or False value.

```
1 def is ok (number) :
2 #This function checks certain properties of a number
\frac{4}{3} # If all properties are met, it returns True, otherwise returns False
4 if number ! > 5:
5 return False
6 if number%7 = 1:
7 return False
\text{18} if number > 10000:
9 return False
10 return True
11
_{12} number = 613 while is_ok (number) :
14 print ("The number is still ok.")
15 number = (number * 3) − number/2
16
17 print ("The number is no longer ok.")
```
<span id="page-20-1"></span>The above code uses a *function* that returns a True or False value. Refer to the Section [3.2](#page-20-1) for more information about what functions.

#### **3.2 Functions**

<span id="page-20-2"></span>This tutorial will use terms dealing with *functions*.

#### **3.2.1 Creating a function**

In computer science, functions are processes that take in any amount of values and do something with those values. Here is the syntax for defining a simple function:

```
1 def greet (name, age ) :
p print ("Hello, my name is" + name)
\text{3} \quad \text{print}("1 \text{ am " + age + " years old")}
```
Let's take a look at the details of what this piece of code means. The 'def' keyword tells python that you are about to define a new function, whose name follows immediately after this keyword. Accordingly, 'greet' is the name we gave to it. Function names can contain letters, numbers, and underscores only, but cannot start with a number. If you want to give your function a name with multiple words, it is convention to separate the words with underscores, as in "def greet\_my\_friends():". For more style conventions, see the PEP style guide, provided in **Further Readings**.

After the function name, you write the names of all the *arguments* your function requires, separated by commas. These must be enclosed in parentheses, with a colon ":" following immediately after. This tells the python environment that what follows is the *body* of the function, which is where you write everything the function does, and must be indented by 4 spaces. Finally, a function can have a *return value*, which is the output that the function gives. For example:

```
\det square (x):
2 return x * x
```
In this way, your function can pass a value to other functions. Once you use the 'return' keyword, your function halts, and returns what results from evaluating the statement that immediately follows. Now you can call your functions by passing in all of the required arguments with parentheses:

```
1 \text{greet}("Luz", 19)2
3 #This is to show that you can do operations on values returned from functions you define.
4 square_plus_two = 2 + square(5)5
6 print ( square_plus_two )
```
#### <span id="page-21-0"></span>**3.2.2 Built-in functions**

Python includes many built-in functions without you having to import them from an external package. This section will provide a brief reference for them.

#### <span id="page-21-1"></span>**3.2.2.1 reversed()**

Creates an iterator that contains the reversed version of the iterable passed in. The iterable can be any object with an order, such as a list or array. Notice, it creates an iterator, not a duplicate object, which means you need to iterate over it to get through all the objects using a for loop or list comprehension.

```
1 \text{ in } \text{order } = [1, 2, 3, 4]2
3 #this is not a list, it's an iterator
4 reversed_order = reversed ( in_order )
5
6 \text{ } \#extract the objects from the iterator to get them into a list
7 reversed_list = [ object for object in reversed_order ]
```
#### <span id="page-21-2"></span>**3.2.2.2 print()**

The print function takes in an object that can be converted into a string and displays it as output.

For example:

```
1 #displays the string
2 print ("Hello there")
3
4 #displays the integer
5 print (25)
```
<span id="page-21-3"></span>Notice that print takes in any type of object, not just a string.

#### **3.2.2.3 sorted()**

Sorting is a fundamental concept with many applications in data science, both in research and in industry. This section will cover the underlying intuition and applications of sorting techniques in the python programming language.

If all you need to do is sort a sequence of numbers, and don't need to keep track of the original order they were in, python has a built-in function that will do it in one line.

For example:

```
1 #list of response times collected for a visual task
2 response_times = [2, 8, 1, 7, 3, 10, 7, 2, 2, 4, 6]3
4 \text{ } \#use the sorted () function to sort the list
5 \cdot sorted\_times = sorted (response\_times)6
```

```
7 #the sorted function also works on numpy arrays
8 import numpy as np
9 response_array = np. array ([2, 8, 1, 7, 3, 10, 7, 2, 2, 4, 6])10
11 sorted_array = sorted (responsearray)
```
The above commands sort the sequence in ascending order.

*What if we need the biggest numbers in the beginning, in a descending order?* We can take advantage of the *reversed()* function.

```
1 #list of response times collected for a visual task
2 response_times = [2,8,1,7,3,10,7,2,2,4,6]3
4 smallest_first = sorted ( response_times )
5 \text{ biggest\_first} = \lceil t \text{ for } t \text{ in reversed} \rceil \text{smallest\_first} \rceil
```
We need the  $[t \text{ for } t \text{ in } ...]$  syntax because reversed returns an *iterator* which we need to go through in a list comprehension. This common trick saves us time, and we are able to write out the entire command in a single line.

Oftentimes you need to sort a sequence, but want to know the index of any particular element within the original list.

This is where the numpy array shines in comparison to the built-in python list. You can keep track of indices using the *argsort()* function.

```
1 import numpy as np
2 response_times = np. array (\begin{bmatrix} 2 & 0.8 & 0.1 & 0.7 & 0.3 & 0.10 & 0.7 & 0.2 & 0.4 & 0.6 \end{bmatrix})
3
4 #This is a list of indices that would sort the array
5 sorted indices = np . argsort ( response times )
6
7 sorted_times = response_times [ sorted_indices ]
```
Here we have two arrays, *sorted\_indices* and *sorted\_times*.

sorted\_times is: [ 1, 2, 2, 2, 3, 4, 6, 7, 7, 8, 10] sorted\_indices is:[ 2, 0, 7, 8, 4, 9, 10, 3, 6, 1, 5]

The *sorted\_times* array gives us the numbers in their sorted form, smallest to highest. Here we see that 1 is the smallest response time.

The *sorted\_indices* tells us the original index for any given number. Here we see that the smallest number was at index 2 in the original list.

Using both of these including the original list we still have, we can access all the original elements both in their sorted form and from their original locations.

Sometimes you want to see the order a dictionary's values take on after populating the dictionary. Since you can only access a value by passing in its corresponding key, you have to iterate over the list using a built-in package.

```
1 import operator
2
3 #we sort the dictionary based on the keys using itemgetter
4 sorted_weights = sorted ( \text{animal\_weights} . items (), \text{key=operator} . itemgetter (1))
5
6 #sorted_weights will be a list of tuples sorted by the weight
7 print ( sorted_weights )
8
9 #If we want the biggest weights first, we can reverse the list
10 descending_weights = [w \text{ for } w \text{ in sorted\_weights}]11
12 print ( descending_weights )
```
#### <span id="page-22-0"></span>**3.2.2.4 .append()**

You can add objects to a list by calling the .append() function from it.

```
1 friends = ['John', 'Take', 'Manisha']2
3 \text{4} and a new friend to the list
4 friends . append( "Chang" )
```
#### <span id="page-23-0"></span>**3.2.2.5 .capitalize()**

Any string can be capitalized using this function. Notice the dot at the beginning of the function name. That is because this function does not take in a string, but rather is called directly from the string object itself.

```
1 #displays the string
2 print ("hello there")
3
4 #displays the capitalized version
5 print ("hello there" capitalize ())
```
#### <span id="page-23-1"></span>**3.2.2.6 .lower()**

Just like the capitalized function, the .lower() function should be called from the string object itself. It returns a completely lowercased version of the string.

```
1 #displays the string
2 print ( "HELLO THERE" )
3
4 #displays the integer
5 print ( "HELLO THERE" . lower () )
```
#### <span id="page-23-2"></span>**3.2.2.7 .split()**

This method is called from a string and splits it into different elements in a list. It takes an optional input string, which will be used to split the string. Otherwise, it will split by spaces.

```
1 #Displays a list with two strings, "HELLO" and "THERE"
2 print ("HELLO THERE". split())
3
4 \text{#Creates} an entry for each sentence, splitting by "." instead of space.
5 print ("Hello there friend. I like to dance. What about you?". split ("."))
```
#### <span id="page-23-3"></span>**3.3 Useful Libraries**

#### <span id="page-23-4"></span>**3.3.1 Random**

#### <span id="page-23-5"></span>**3.3.1.1 random.choice()**

Picks a random choice from a collection of objects, such as a list.

```
1 import random
```
2

4

```
sumbers = [1, 2, 3, 4, 5]
```

```
5 random_number = random . choice (numbers)
```
#### <span id="page-23-6"></span>**3.3.1.2 random.shuffle()**

Randomizes a list or other ordered sequence object in-place. This means it does not return an object, but rather changes the original object itself.

```
1 import random
2
3 sorted_numbers = [1, 2, 3, 4, 5]4
```

```
5 random.shuffle(sorted_numbers)
```
#### **3.3.2 Numpy and Scipy**

This tutorial references the use of several numpy and scipy functions. Here we will describe the use of each of the functions discussed in the previous parts of the tutorial.

**What is numpy?** Numpy is a package for doing operations on data that involves numbers. Numpy provides many useful data structures and functions that make computation faster than using a for-loop over a regular python list. This tutorial will go over some of the most common applications of numpy arrays, with line-by-line explanations of how to implement them. For more comprehensive reference, see **Further Readings**.

**What about scipy?** Scipy provides any functions and classes useful for scientific computations, such as distance metrics and matrix capabilities. It extends the use of numpy by implementing more functions for broader use, while retaining the speed and efficiency of numerical computation that numpy provides.

#### <span id="page-24-0"></span>**3.3.2.1 absolute()**

Takes the absolute value of an array.

```
1 import numpy as np
2
a = np.array([1, 2, 3, 4])4
_5 a_abs = np. absolute (a)
```
#### <span id="page-24-1"></span>**3.3.2.2 arange()**

Return evenly spaced values within a given interval. This takes in just one argument, the max number, and an optional min number, where the sequence begins. If no min number is given, it will use 0 as min.

```
1 import numpy as np
2
3 #numbers up to 50
4 a = np.arange(50)
```
#### <span id="page-24-2"></span>**3.3.2.3 array()**

The array function is what creates a new instance of a numpy array. You can pass in any python list and it can create a new array from those numbers for efficient mathematical computation. The advantage the numpy arrays have over regular python lists is that they are implemented using C, which can perform faster computations.

```
1 import numpy as np
2
a = np.array([1, 2, 3, 4])
```
#### <span id="page-24-3"></span>**3.3.2.4 linspace()**

Returns evenly spaced numbers over a specified interval. Takes in arguments *start*, *stop*, and *num*. Where start is the beginning number, stop is the ending number and num is the amount of numbers to generate.

```
1 import numpy as np
2
a = np. linspace (0, 100, 50)
```
#### <span id="page-24-4"></span>**3.3.2.5 log()**

Takes the log of an array. Returns an array where each element is the log of the input array.

```
1 import numpy as np
2
a = np.array([1, 2, 3, 4])4
5 a \log = np \cdot log(a)
```
#### **3.3.2.6 log2()**

Takes the log, base 2, of an array. Returns an array where each element is the log of the input array.

```
1 import numpy as np
2
a = np.array([1, 2, 3, 4])4
5 a \log 2 = np \log 2(a)
```
#### <span id="page-25-0"></span>**3.3.2.7 .mean()**

Take the mean of a numpy array.

```
1 import numpy as np
2
a = np.array([1, 2, 3, 4])4
5 \text{ average} = \text{a} \cdot \text{mean}()
```
#### <span id="page-25-1"></span>**3.3.2.8 .polyfit()**

Find the slope and intercept of the line of best fit for two arrays of data plotted against each other.

```
1 \text{ x\_values} = [1, 2, 3, 4, 5, 6, 7, 8, 9, 10]2 \text{ y}\_\text{values} = [2, 5, 8, 7, 7, 9, 12, 13, 15, 14]3 plt scatter (x_values, y_values) # a regular scatter plot of data
4 slope, intercept = np. polyfit (x_values, y_values, 1)5 plt . plot (x_values, np. multiply (slope, x_values) + intercept, '-') # plot line of best fit in same diagram
```
#### <span id="page-25-2"></span>**3.3.2.9 .sum()**

Add the contents of a numpy array.

```
1 import numpy as np
2
a = np.array([1, 2, 3, 4])4
5 \text{ added} = a \text{ sum}()
```
#### <span id="page-25-3"></span>**3.3.2.10 .tolist()**

Convert the numpy array to a regular python list.

```
1 import numpy as np
2
a = np.array([1, 2, 3, 4])4
5 python_list_a = a.tolist()
```
#### <span id="page-25-4"></span>**3.3.3 Permutation Test**

#### <span id="page-25-5"></span>**3.3.3.1 permutationtest**

Here is some sample code to help you use the *permutationtest* function from the Fisher's permutation test package:

```
1 import permutation_test as p
_2 data = [1,2,2,3,3,3,4,4,5]
3 \text{ref\_data} = [3, 4, 4, 5, 5, 5, 6, 6, 7]4 p_value = p. permutation test (data, ref_data)
```
#### <span id="page-25-6"></span>**3.3.4 Matplotlib**

<span id="page-25-7"></span>Matplotlib is the plotting library for python. Matplotlib.org contains a useful introductory tutorial for plotting, as well as understanding how their functions work.

#### **3.3.4.1 bar()**

Bar plots can be used to visualize how values compare to eachother in terms of magnitude.

At the bare minimum, the bar plot function needs 2 lists as input: the units in the x axis and the units in the y axis.

```
import matplotlib . pyplot as plt
2
_3 plt . bar ([1, 2, 3], [1, 2, 3])4
  plt.show()
```
The above code satisfies the minimum requirements to create a barplot in matplotlib. To see all the options available, take a look at the tutorial at matplotlib.org.

http://matplotlib.org/examples/api/barchart\_demo.html

#### <span id="page-26-0"></span>**3.3.4.2 pie()**

Pie charts illustrate how different subsections breakdown in a larger whole.

```
1 import matplotlib . pyplot as plt
2
3 labels = ['Frogs', 'Hogs', 'Dogs', 'Logs']counts = [15, 30, 45, 10]5
6 plt. pie (counts, labels=labels)
7
8 plt . show ()
```
To make a pie chart, the basic needs are 2 lists: 1 for labels and one for counts of each label. The 2 lists correspond to eachother in order; in the above example we have 15 frogs, 30 hogs, and so on. Given the list of counts, the pie chart function will calculate the percentages within the pie for you.

For extended features of the pie chart, visit matplotlib.org:

http://matplotlib.org/examples/pie\_and\_polar\_charts/pie\_demo\_features.html

#### <span id="page-26-1"></span>**3.3.4.3 scatter()**

Scatter plots are useful for visualizing values on a grid.

```
import matplotlib . pyplot as plt
2
3 plt . scatter ([1, 2, 3], [1, 2, 3])4
5 plt . show ()
```
The scatter plot has 2 necessary requirements: the list of x coordinates and the list of y coordinates. If you have a list of x,y pairs, you will need to separate them into two lists, where the x and y values at any index of the list correspond to eachother (first x goes with first y, second x goes with second y and so on).

For a fancier plot, see the scatter demo:

<span id="page-26-2"></span>http://matplotlib.org/examples/pylab\_examples/scatter\_demo2.html

#### **3.3.5 Pandas**

**What is pandas?** Pandas is a library for data analysis. It provides helpful classes and functions which you can use in your programs to do work with real world data. It is different from numpy in that it centers on the idea of a Data Frame, which is a data structure that makes it easier to work with labeled row-column formatted data (like a csv file). The documentation on Pandas can be found at http://pandas.pydata.org/.

To illustrate functions in Pandas, e will be working with real data taken from http://ucpay.globl.org/ . In this miniexample, we have downloaded data and put it in a csv called 2014TopPay.csv . It contains data from four UC campuses detailing the single top earning employee in each of four department categories in 2014 in the following table.

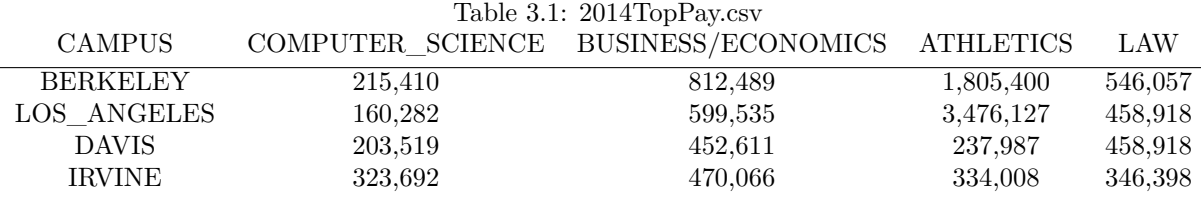

A pandas data frame is one of the most popular ways to work with csv data in python. To read this csv into your program, first make sure it is in the same directory as your .py file or ipython notebook. Then you can access it using the read\_csv function:

```
1 from pandas import read_csv
2
```

```
s salaries = read_csv('2014TopPay.csv')
```
'salaries' is now a pandas Data Frame, which you can get a preview of by passing it into the print() function.

#### <span id="page-27-0"></span>**3.3.5.1 Averaging**

Pandas Data Frames come with a built-in function .mean() which you can call directly from the object itself. Since this example is a 2 dimensional data structure, there are two different means we could be interested in: column-wise and row-wise.

#### **Column-wise mean**

Taking the column-wise mean will give us the average top-pay by department.

```
1 average_by_department = salaries.mean(axis=0)
```

```
print (average_by_department)
```
The 'axis' argument tells the mean function whether you want column-wise or row-wise mean.

#### **Row-wise mean**

2

2

To take the row-wise mean, we can just change axis to equal 1 instead of 0. In this example, the row wise mean tells us each university's average salary for the top earners in the departments we have listed.

```
1 average by university = s a laries .mean(axis=1)
3 print ( average_by_university )
```
Notice though, the mean() operation can be crude and misleading, especially in the presence of outliers. For example, if we just looked at the results from the above calculation, we would only see that the mean top-earning value at UCLA was about 1.5 million, and not see that it was being skewed by a single extreme value while most values were more spread out on a larger spectrum.

#### <span id="page-27-1"></span>**3.3.5.2 Standard deviation**

The standard deviation provides us more information beyond what is summarized by the mean alone. It is a measure of how spread-out a data set is, and it does so by providing a metric for how far data points are from the average of that data. A standard deviation close to 0 means that the data is closely packed together, while a larger standard deviation means it is spread out over a bigger range of values.

Similar to the case of averaging, we can take the standard deviation both column-wise and row-wise using the .std() function built-in to pandas data frames.

#### **Column-wise standard deviation**

```
1 std_per_department = salaries.std(0)2 print ( std_per_department )
```
**Row-wise standard deviation**

 $_1$  std\_per\_university = salaries.std(1) <sup>2</sup> print ( std\_per\_university )

Now that we know the row-wise standard deviation is large, we know to be more skeptical about considering UCLA's row-wise mean as very representative of the whole data set.

#### <span id="page-28-0"></span>**3.3.5.3 Conversion to arrays**

To convert any part of a Pandas Data Frame to a numpy array, you can use the .as\_matrix() function built-in to the Data Frame object.

```
_1 athletic_array = salaries ['ATHLETIC']. as_matrix ()
```
Now you can apply any numpy array function on this new object.

#### <span id="page-28-1"></span>**3.3.6 Pickle**

.pickle is a type of file. Open .pickle files by doing the following:

```
1 with open("<file_name>.pickle", "rb") as f:
            \rightarrow _____, ____, ... = pickle . load (f)
```
Replace the blanks with the variable names for the individual components of data you are retrieving from the .pickle file. Alternatively, you may also load data from .pickle files in one line as well:

 $1 \longrightarrow$   $\longrightarrow$   $\longrightarrow$   $\longrightarrow$   $\longrightarrow$   $\longrightarrow$   $\longrightarrow$  pickle . load ( open ("<file\_name > pickle", "rb") )

#### <span id="page-28-2"></span>**3.3.7 Further readings**

PEP 8 Style guide written by Guido Van Rossum, the creator of Python, goes over conventions for how to style Python code to maximize clarity and readability:

[Python Style Guide](https://www.python.org/dev/peps/pep-0008/)

Matplotlib is the Python plotting library.

[Matplotlib Documentation](http://matplotlib.org/examples/)

Scipy is the scientific computing package for Python.

[Scipy Documentation](http://docs.scipy.org/)

Numpy is the mathematical computing package for Python.

[Numpy Documentation](http://docs.scipy.org/doc/numpy-1.10.1/reference/)

Pandas is useful for working with certain matrices and data formatted as spreadsheets.

[Pandas Documentation](http://pandas.pydata.org/pandas-docs/stable/)

## **INTRO TO PYTHON**

<span id="page-29-0"></span>**Chapter 4**

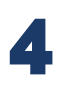

## **2 Concluding thoughts**

This document has provided some bare essentials of Python for data science. Data science is an applied science, and your understanding and memory of the tools discussed in this text will only grow as you write more and better programs in the real world. You may find yourself having to reference documentation often, and that is okay. Programmers rarely memorize all of the functions in a specific package or even the names of packages that implement the methods they need for a particular application. What matters the most is being familiar with the concepts and knowing where to look for help. Online resources like Google and Stack Overflow are helpful tools that when paired with the introduction that these tutorials provided, will empower you to solve your own problems in data science.